## **Using Displacement**

See [PxrDisplace](https://rmanwiki.pixar.com/display/REN22/PxrDisplace) for how to add scalar and vector displacement as well as displacement layers. ⋒

- Add a PxrDisplace VOP to your RIS Network and connect to the PxrMaterialBuilder's output\_collect node. Wire your displacement map such as creating a [PxrTexture](https://rmanwiki.pixar.com/display/REN22/PxrTexture) VOP or [PxrPtexture](https://rmanwiki.pixar.com/display/REN22/PxrPtexture) VOP for texture or ptex respectively. We can wire a shading network also. We recommend vectorbased displacement, especially when layering.
- Wire your PxrDisplace VOP to the shader input of the output\_collect node.

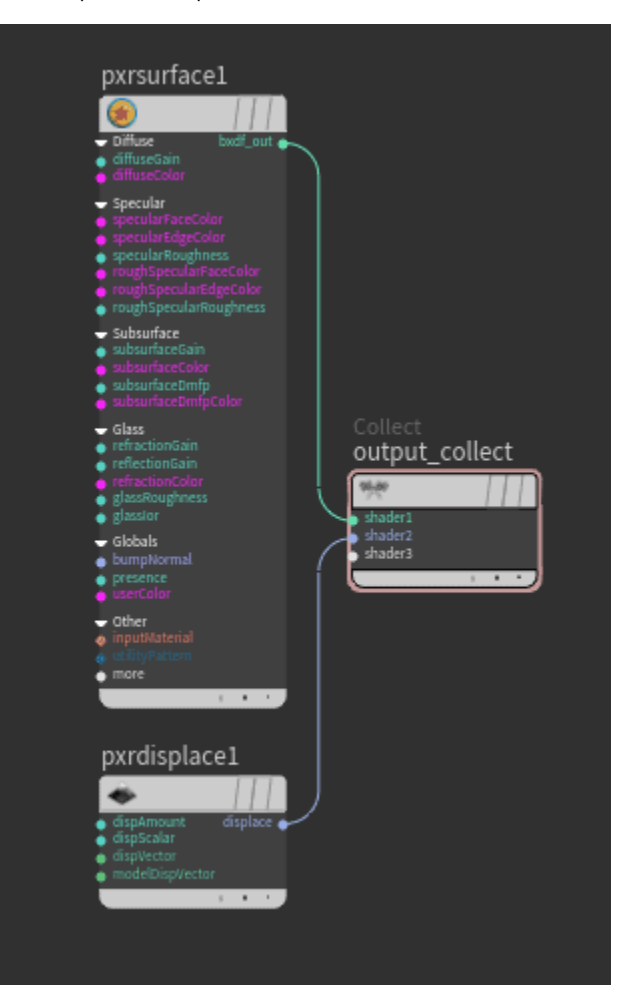

Displacement settings are found on the RenderMan tab > Primvars > Shading > Displacement on the geometry OBJ being displaced.

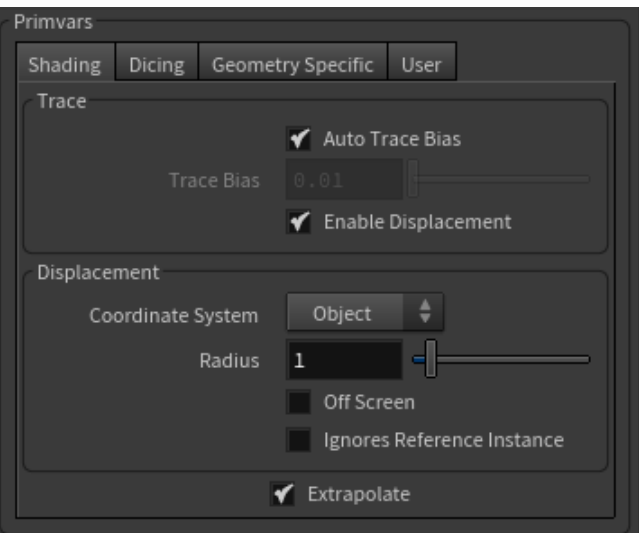

Trace displacements is on by default.

Set a displacement bound to render displacement, a setting of 0 turns off displacement on the object.